Naskah diterbitkan: 30 Juni 2016 DOI: doi.org/10.21009/1.02114

# **Pengembangan Media Pembelajaran Berbasis 3D PageFlip Fisika untuk Materi Getaran dan Gelombang Bunyi**

Hani Kurniawati<sup>a)</sup>, Desnita, Siswoyo

*Prodi Pendidikan Fisika, Fisika Fakultas Matematika dan Ilmu Pengetahuan Alam, Universitas Negeri Jakarta Jalan Rawamangun Muka No 1, Rawamangun, Jakarta Timur* 

Email: a)hanikurniawati@ymail.com

#### **Abstract**

The 3D FlipBook development has been widely used in the fields of education and produce a media that can enhance students' interest and motivation. Even so, the use of 3D PageFlip itself is still relatively rare. The lack of socialization is said to be the main reason that caused rare users of 3D PageFlip software. Accordingly, a medium to generate a 3D PageBook and in the same time to learn 3D PageFlip techniques is needed. This paper will discuss how to create media-based learning materials using 3D PageFlip to explain the physics of vibrations and sound waves.

**Keywords**: Media-based learning materials, 3D FlipBook, Physics

#### **Abstrak**

Pengembangan 3D FlipBook telah banyak digunakan di bidang pendidikan dan menghasilkan sebuah media yang dapat meningkatkan minat dan motivasi belajar siswa. Meskipun begitu, penggunaan 3D PageFlip sendiri masih tergolong jarang. Kurangnya sosialisasi penggunaan software dikatakan sebagai alasan utama penyebab kurangnya pengguna software 3D PageFlip. Berdasarkan hal tersebut, perlu dibuat tulisan mengenai penggunaan 3D PageFlip untuk menghasilkan 3D PageBook sebagai media pembelajaran. Tulisan ini akan memaparkan bagaimana membuat media pembelajaran berbasis 3D PageFlip Fisika untuk materi getaran dan gelombang bunyi.

**Kata-kata kunci**: Media Pembelajaran, 3D FlipBook, Fisika

#### **PENDAHULUAN**

Pengembangan dan inovasi di bidang pendidikan telah berkembang di banyak negara maju. Hal ini terbukti dari banyaknya aplikasi atau software baru yang hadir untuk membantu berjalannya proses belajar mengajar seperti animasi dalam bentuk flash maupun html, ataupun simulasi seperti phet. Dalam sebuah jurnal teknologi informasi dan pendidikan yang berjudul pengembangan bahan ajar berbasis multimedia interaktif mata kuliah listrik yang menggunakan autocad pada program studi pendidikan elektro ft unp oleh Eliza (2008) menunjukkan bahwa penggunaan bahan ajar berbasis multimedia interaktif dalam perkuliahan dapat meningkatkan motivasi belajar mahasiswa dan meningkatkan hasil belajar mahasiswa.

e-Jurnal: http://doi.org/10.21009/1

Pembuatan media belajar multimedia dengan aplikasi software diharapkan akan dapat meningkatkan minat dan motivasi belajar siswa, lebih jauh dapat meningkatkan hasil belajar yang dicapai. Salah satu software yang dapat digunakan untuk membuat sumber belajar adalah software 3D FlipBook Professional. Sebelumnya telah banyak pengembangan yang dilakukan dengan menggunakan software 3D FlipBook salah satu di antaranya adalah Multimedia FlipBook Dasar Teknik Digital yang dapat meningkatkan motivasi, minat dan aktivitas belajar para peserta didik (Nazeri, 2013) dan pengembangan Modul Virtual: Multimedia FlipBook oleh Sugianto (2013).

Meskipun telah banyak pengembangan dan inovasi dibidang pendidikan yang menggunakan 3D FlipBook atau 3D PageFlip, namun penggunannya masih tergolong jarang. Hal ini dibuktikan dari interview dari beberapa mahasiswa pendidikan di Universitas Negeri Jakarta dan beberapa Guru di SMA. Kurangnya sosialisasi penggunaan software dikatakan sebagai alasan utama penyebab kurangnya pengguna software 3D FlipBook.

Berdasarkan hal tersebut tulisan ini akan membahas teknik penggunaan 3D PageFlip untuk menghasilkan 3D FlipBook.

#### **METODE PENGEMBANGAN**

Alat dan bahan yang digunakan dalam pengembangan adalah software 3D FlipBook, software Microsoft Office Word untuk memuat isi teks buku, software Adobe Photoshop untuk mengedit gambar, dan software Adobe Flash untuk membuat animasi yang akan digunakan dalam buku 3D PageFlip.

Pengembangan ini dimulai dengan studi pustaka mengenai getaran dan gelombang, beberapa tutorial cara pembuatan media menggunakan 3D FlipBook, pembuatan buku menggunakan Microsoft Word dan Adobe Photoshop, kemudian menggunakan Adobe Flash untuk pembuatan animasi. File buku yang telah dibuat di Microsoft Word diubah menjadi pdf lalu membuatnya dalam bentuk 3D FlipBook menggunakan 3D PageFlip. Penelitian ini bertujuan untuk mencoba menghasilkan media pembelajaran 3D FlipBook materi getaran dan glombang menggunakan 3D PageFlip.

Software 3D PageFlip menurut 3D PageFlip Professional (2012) adalah "*a software that convert your still PDF files into animated 3D page turning books which include a multimedia music and videos on pages, links, images, button, and animation to become a 3D FlipBook*". Berdasakan pendapat tersebut, dapat diketahui bahwa 3D FlipBook adalah suatu software untuk merubah file dengan format PDF menjadi sebuah animasi buku 3D yang di dalamnya dapat dimasukkan musik, video, gambar, tombol, dan animasi.

Pada pengembangan produk, berikut adalah langkah-langkah pembuatan media pembelajaran 3D FlipBook.

- 1. Membuat media dalam bentuk buku di dalam Microsoft Word. Media dalam bentuk buku di buat menggunakan Microsoft Word agar lebih mudah untuk pengeditan text maupun gambar di dalam buku tersebut. Beberapa hal yang perlu diperhatikan saat membuat buku dalam Microsoft Word adalah ukuran font dan space kosong untuk memasukkan gambar, video dan flash.
- 2. Menggunakan Adobe Flash untuk membuat animasi yang diperlukan di dalam 3D FlipBook atau dapat juga mengambil animasi yang telah tersedia di Internet.
- 3. Menggunakan Adobe hotoshop untuk membuat atau mengedit gambar yang diperlukan di dalam 3D FlipBook untuk membuat tampilan 3D FlipBook lebih menarik.
- 4. Menyimpan buku yang telah di buat dalam bentuk pdf.
- 5. Membuka software 3D PageFlip, lalu pilih Create New. Jika sudah, pilih project apa yang akan dibuat, apakah itu dokumen, majalah, atau photo lalu pilih OK (GAMBAR 1).

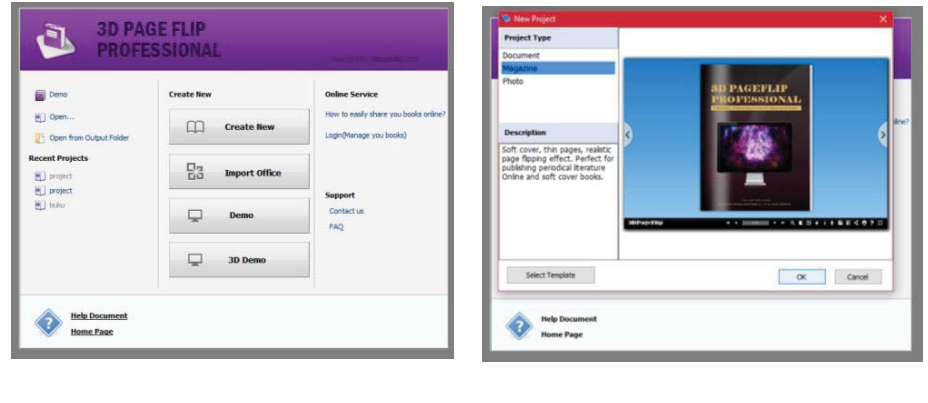

 $(a)$  (b)

**GAMBAR 1.** (a) tampilan awal saat membuat buka aplikasi dari 3D PageFlip (b) Memilih project apa yang akan dibuat apakah itu dokumen, magazine atau photo.

6. Setelah memilih project yang akan dibuat, tentukan dokumen PDF yang akan dijadikan 3D, lakukan dengan cara klik browse > Import Now (GAMBAR 2).

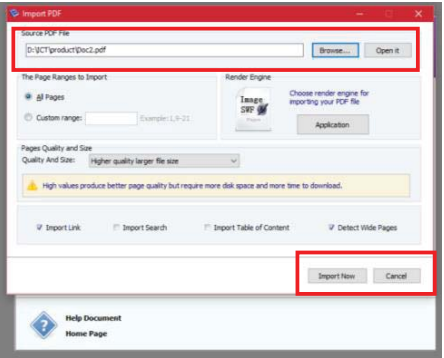

**GAMBAR 2.** Tampilan saat mengimport file yang akan dijadikan 3D FlipBook (ditandai dengan kotak merah).

7. Setelah PDF berhasil dirubah menjadi buku 3D, langkah berikutnya adalah untuk menambahkan media-media terkait seperti animasi flash, video, suara, dan sebagainya. Langkah yang harus dilakukan adalah memilih tombol edit pages untuk mengedit halamannya. Setelah itu memasukkan media-media terkait (GAMBAR 3)

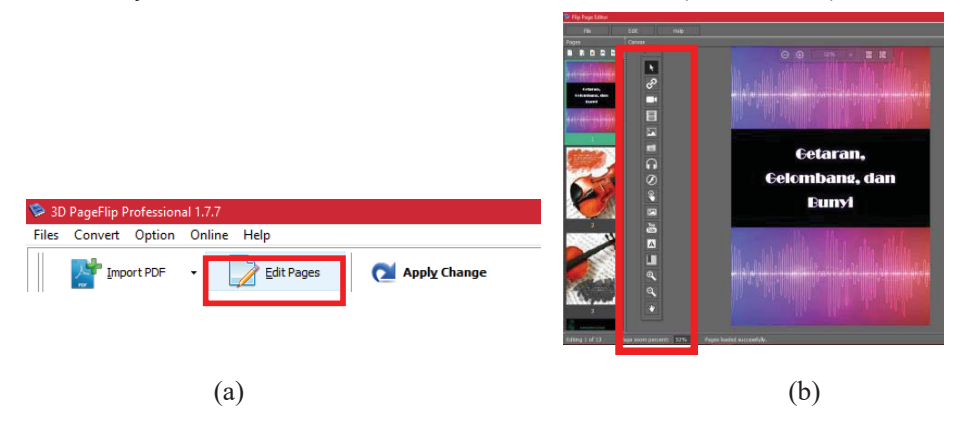

**GAMBAR 3.** (a) Pilih Edit pages yang terletak dibagian atas (ditandai dengan kotak merah) untuk mengedit halaman 3D FlipBook (b) Media-media terkait yang dapat ditambahkan ke dalam 3D FlipBook (ditandai dengan kotak merah).

8. Setelah proses mengedit selesai, klik Apply Change yang ada dibagian atas dari aplikasi. Proses ini ini membutuhkan waktu 80 detik. (GAMBAR 4)

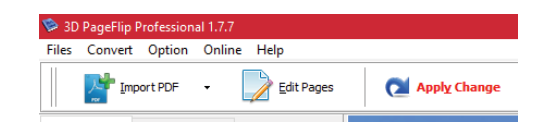

**GAMBAR 4.** Setelah proses mengedit selesai, klik Apply Change (ditandai dengan kotak merah).

9. Untuk menyimpan project, klik tombol File > Save Project atau dengan tombol CTRL + S (GAMBAR 5)

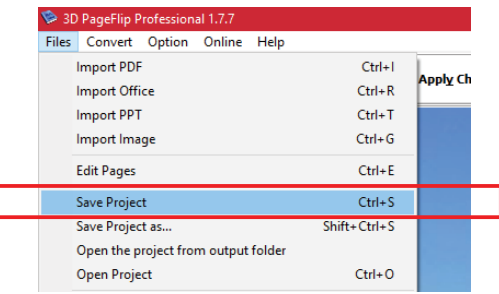

**GAMBAR 5.** Untuk menyimpan, File > Save Project (ditandai dengan kotak merah).

10. Setelah buku telah selesai dibuat, langkah berikutnya adalah untuk mempublish atau mengexportnya. Pertama klik convert > publish, atau cukup hanya dengan menekan tombol Ctrl+P lalu pilih dalam extensi file apa kita akan mempublish project kita. (GAMBAR 6)

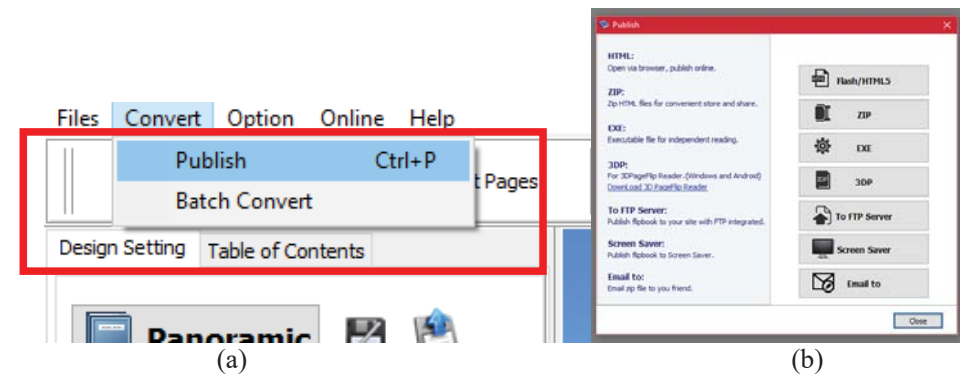

**GAMBAR 6.** (a) Pilih Convert lalu Publish (b) Ekstensi file yang tersedia untuk menconvert project.

# **HASIL DAN PEMBAHASAN**

Berdasarkan hasil pengembangan yang dilakukan didapatkan produk seperti berikut (GAMBAR 7):

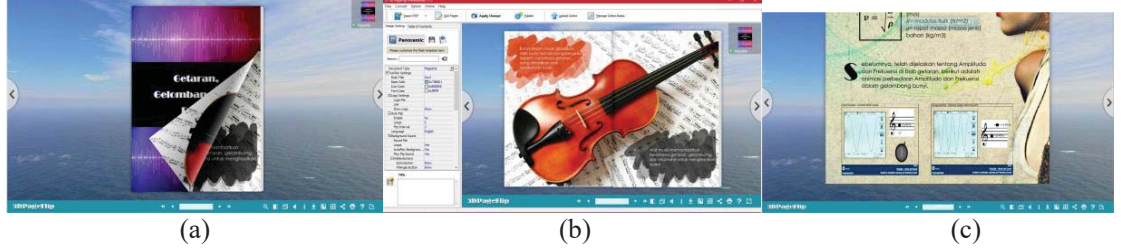

**GAMBAR 7.** (a) tampilan cover depan dari buku (b) tampilan isi dari buku (c) tampilan isi buku dengan media animasi di dalamnya.

Menurut 3D PageFlip (2013), *Operating System* yang dapat menginstall aplikasi 3D PageFlip adalah Windows XP, Vista, Windows 7, 8, dan 10. Dalam proses pembuatan 3D FlipBook, spesifikasi komputer yang digunakan penulis adalah sebagai berikut (GAMBAR 8)

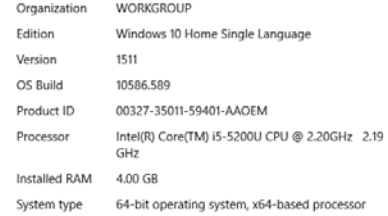

**GAMBAR 8.** tampilan spesifikasi komputer penulis

Waktu yang digunakan untuk membuka software adalah 4 detik, dan software 3D PageFlip ini menggunakan 32 bit, dengan ini 0.1-0.2% CPU, dengan memory 4,7 MB. (GAMBAR 9)

| <b>Fask Manager</b>               |                                                        |  |  |      |        |             |         |  | × |
|-----------------------------------|--------------------------------------------------------|--|--|------|--------|-------------|---------|--|---|
| File                              | Options View                                           |  |  |      |        |             |         |  |   |
| Processes                         | Performance App history Startup Users Details Services |  |  |      |        |             |         |  |   |
|                                   | $\wedge$                                               |  |  | 14%  | 52%    | 2%          | 0%      |  |   |
| Name                              |                                                        |  |  | CPU  | Memory | <b>Disk</b> | Network |  |   |
| Apps (6)                          |                                                        |  |  |      |        |             |         |  |   |
| 3D PageFlip Professional (32 bit) |                                                        |  |  | 0.1% | 4.5 MB | $0$ MB/s    | 0 Mbps  |  |   |

**GAMBAR 9.** tampilan task manager dari 3D PageFlip Professional.

Waktu yang diperlukan untuk mengimport suatu file pdf dengan jumlah halaman 13 menjadi sebuah buku adalah 17s, waktu yang dibutuhkan untuk menyimpan project 5 s. File extension yang dihasilkan untuk menyimpan project adalah dengan format .pfprj, dan dengan besar file 10,464 KB. Sedangkan waktu yang dibutuhan untuk mengexport project dengan jumlah halaman 13 dan 4 animasi flash untuk setiap ekstensinya disajikan dalam TABEL 1.

| 110.11111 |                       |              |                                |  |  |  |
|-----------|-----------------------|--------------|--------------------------------|--|--|--|
| No        | <b>File Extension</b> | Waktu        | <b>Besar File hasil export</b> |  |  |  |
|           | HTML.                 | $2.09$ detik | 7 K B                          |  |  |  |
|           | ZIP                   | $2.05$ detik | 10.463 KB                      |  |  |  |
|           | FXF.                  | 3.02         | 13.189 KB                      |  |  |  |
|           | 3DP                   | 95 detik     | 13.545 KB                      |  |  |  |

**TABEL 1.** Berikut adalah file extension akhir dari hasil publish project, waktu yang diperlukan untuk mempublishnya, dan besar file.

Berdasarkan hasil pengujian, waktu yang diperlukan untuk mengexport project 3D FlipBook adalah seperti TABEL 1 dengan waktu terlama dimiliki oleh file extension EXE dan file terbesar dimiliki oleh eksistensi file 3DP. File dengan eksistensi 3DP dapat dibuka di Smartphone sistem android jelly bean ke bawah setelah aplikasi 3D PageFlip Reader terinstall di dalam Smartphone tersebut.

File dengan extension EXE memiliki waktu yang lama karena ia adalah *excecutable file for independent reading* yang berarti ada atau tidak ada aplikasi dari 3D PageFlip dalam sebuah laptop, sebuah eksistensi dengan .exe akan selalu dapat dibuka dalam sebuah laptop (dengan operating System Windows XP, Vista, Windows 7, 8 dan 10) dan dengan itu akan memudahkan penggunanya.

 File dengan extension HTML menghasilkan format dalam bentuk web page, dan zip menghasilkan format dalam bentuk folder zip dimana isi dari folder tersebut adalah web page html. Hasil gambar dan animasi 3D FlipBook yang sudah diexport tidak pecah selama pixel media tersebut besar.

e-Jurnal: http://doi.org/10.21009/1

## **SARAN**

Berdasarkan uraian pada hasil dan pembahasan, beberapa saran yang dapat diberikan adalah memperbanyak jumlah animasi dan media lainnya seperti video, gambar, dsb yang dapat menarik minat siswa, pengelolaan penulisan buku yang lebih baik dan menarik serta memperhatikan pixel gambar yang digunakan sehingga tidak akan pecah. Untuk desain media sendiri masih banyak yang perlu dikembangkan karena banyak tools yang belum dicoba seperti membuat galeri foto berbentuk 3D dan memasukkan tombol. (GAMBAR 10)

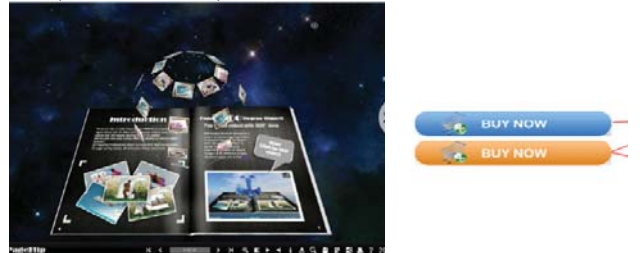

**GAMBAR 10.** tampilan tools galeri foto 3D dan tombol interaktif.

Terkait extension file export lebih baik menggunakan file extension .exe sehingga dapat dibuka di laptop atau pc yang tidak memiliki aplikasi dari 3D PageFlip jika hanya ingin digunakan di PC atau laptop. Jika ingin digunakan berbasis smartphone, maka disarankan mengexportnya ke dalam format 3DP.

## **UCAPAN TERIMAKASIH**

Terimakasih kepada pihak yang membantu dalam diskusi, dan memberikan kritik dan saran dalam pembuatan media sebagai media pembelajaran.

## **REFERENSI**

3D PageFlip.com, "3D PageFlip Professional Utility" (2012) p.1.

- Eliza, Fivia, 2013, "Pengembangan Bahan Ajar Berbasis Multimedia Interaktif Mata Kuliah Gambar Listrik yang Menggunakan Autocad pada Program Studi Pendidikan Teknik Elektro FR UNP". *Jurnal Teknologi Informasi dan Pendidika*n, pp.1-2 .
- Nazeri, 2013. "Penggunaan e-FlipBook dalam Topik Elektrik dan Elektronik: Inovasi dalam Pengajaran Reka Bentk dan Teknologi PISMP RBT". *Prosiding Seminar Penyelidikan IPG Zon Timur* Vol 1. No 1 pp.3-4.
- Sugianto, Dony. 2013 Modul Virtual: Multimedia Flipbook Dasar Teknik Digital, *Jurnal INVOTEK Volume IX* No.2 pp. 101-116.